# **HCM External Applicants**

Maricopa encourages external applicants to create their own unique Applicant profile. This profile will allow the applicant to easily apply for Maricopa jobs. Applicants can also upload resumes, cover letters, etc. that are required for the application process. In addition, the applicant will be able to review and accept job offers via their applicant profile.

This quick reference guide will provide you the steps on how to access the External Applicant careers page as well as other activities and functions that you can perform in your applicant profile.

#### Access External Careers Page

- 1. In your web browser type: <u>www.maricopa.edu</u> and press Enter.
- 2. Scroll to the bottom of the page, and click the Careers link.

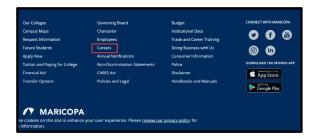

3. From the Careers page, click View Job Listings button.

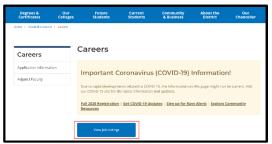

• The Jobs page displays.

#### **Create Applicant Profile**

If you have not created an applicant profile before with Maricopa, follow the steps below. Otherwise, if you have previously created an account, click the Sign In link to login and skip to the next section.

1. Click the New User link.

| Search by job title, location, or keyword | »                |
|-------------------------------------------|------------------|
| Welcome                                   | Sign In New User |
| View All Jobs                             | >                |
| My Job Notifications                      | >                |
| My Job Applications                       | >                |
| ★ My Favorite Jobs                        | >                |
| Q My Saved Searches                       | >                |

2. Fill out all the required fields in the New User Registration page, and click Register.

|                     |                  | New User Registration                                                                                                    | * |
|---------------------|------------------|----------------------------------------------------------------------------------------------------|---|
| Assocut information |                  | Alicady Registered? Sign in New Register                                                                                                    |   |
|                     | 'User Name       |                                                                                                    |   |
|                     |                  | These services an exercised ress.<br>These is remained of the advancement with a local 1 dight, 1 values are interested and 1 spaces dimension from the set (dight for M |   |
|                     | "Password        |                                                                                                    |   |
|                     | Confirm Password |                                                                                                    |   |
|                     | 'First Nerve     |                                                                                                    |   |
|                     | "Last Name       |                                                                                                    |   |
|                     | 'Email Address   |                                                                                                    |   |
|                     | Those            |                                                                                                    |   |
| Address information |                  |                                                                                                    |   |
| 'Country            | United States    | v                                                                                                    |   |
| 'Address 1          |                  |                                                                                                    |   |
| Address 2           |                  |                                                                                                    |   |
| Address 3           |                  |                                                                                                    |   |
| City                |                  | "State v                                                                                                    |   |
| Postal              |                  | County                                                                                                    |   |

Your new applicant profile is now successfully created.

| Search Jobs                               |          |
|-------------------------------------------|----------|
| Bearch by job title, location, or keyword | ×        |
| Welcome Francis                           | Sign Out |
| View All Jobs                             | >        |
| My Job Notifications                      | >        |
| My Job Applications                       | >        |
| My Favorite Jobs                          | >        |
| Q My Saved Searches                       | >        |
| 2. My Account Information                 | >        |

# View Job Openings

1. Click the View All Jobs tab.

| Search Jobs                               |         |
|-------------------------------------------|---------|
| Search by job tille, location, or keyword | *       |
| Velcome Francis                           | Sign Ou |
| F View All Jobs                           | >       |
| My Job Notifications                      | >       |
| My Job Applications                       | >       |
| ★ My Favorite Jobs                        | >       |
| Q My Saved Searches                       | >       |
| 2. My Account Information                 | >       |

• The Job Postings page displays.

| Carwins                         | Maricepa County Community College Jobs                | <b>*</b> ≡ |
|---------------------------------|-------------------------------------------------------|------------|
| * Location                      | A Rearch Jobs                                         |            |
| Red State Common Orlean         | Seemble; ability, bission, ar beyond a                |            |
| 040                             | Cher Sainh Sain Swith                                 |            |
| Date: Support Seasons Only (77) | 180 (His Fund.                                        |            |
| CaleNity Community Orthops (73) | Apple for Jan                                         |            |
| Estication (III)                |                                                       |            |
| bitros.                         | Instructional Services Manager (Health Care)          |            |
| - Department                    | Jub 10 191546<br>Location CeleVer Community Salene    |            |
|                                 |                                                       |            |
| No Value (20)                   | Ab Fanily                                             |            |
| Community Development (11)      | Exercise that Calvery Orline                          |            |
| Parallel (V)                    | Posted Date: 67/15/200                                |            |
| Physical Sciences (5)           | Cross Date: 079442300                                 |            |
| Hote                            | Broadcast Manager (Enec. Producer) (Specially Funder) |            |
| + Job Family                    | Jab 10 31225                                          |            |
|                                 | Location: The School Community College                |            |
| No Value (55)                   | Department Public Solvice                             |            |
| Statl - Stadord Alfanis (20)    |                                                       |            |
| Students - Temporary (16)       | Business Unit Rie 6dade College                       |            |
| Braff Information Tools (12)    | Posted Date: 0700200<br>Close Date: OpenUtd Filed     |            |
| More                            | Constant Operation                                    |            |
|                                 | Fregram Director                                      |            |
| * Job Posted In                 | Jub 10 214342                                         |            |
| 2008 (917)                      | Location Rie Salado Community Collego                 |            |
| 2019 (47)                       | Department Technology Bervices                        |            |

2. To filter Job Postings by category, such as Location or Job Family, click on the corresponding links on the left menu.

| Location                             | Search Jobs                                |
|--------------------------------------|--------------------------------------------|
|                                      | Search by job title, location, or key      |
| Rio Salado Community College<br>(56) | Circa Scouth                               |
| District Support Services Catr (28)  |                                            |
|                                      | 173 jobs found.                            |
| GateWay Community College (19)       | Apply for Job                              |
| Districtwide (18)                    |                                            |
| More                                 | □ Art                                      |
| Department                           |                                            |
| Department                           |                                            |
| No Value (20)                        |                                            |
| Facilities (10)                      |                                            |
| Community Development (9)            |                                            |
| Physical Sciences (8)                |                                            |
| More                                 |                                            |
| More                                 | Counselor                                  |
| Job Family                           |                                            |
| Temperary Hearly (29)                |                                            |
| Staff - Student Affairs (19)         |                                            |
|                                      |                                            |
| No Value (18)                        |                                            |
| Staff - Information Tech (15)        |                                            |
| More                                 | J                                          |
| Job Posted In                        | <ul> <li>Program Manager (Commu</li> </ul> |

• This will filter the jobs based on the option you choose.

# View and Apply for a Job

1. To view a job posting, to the right of the job post, click the View Job Description button.

| Search by job title, location, or keyword | >                              |
|-------------------------------------------|--------------------------------|
| Clear Search                              | Save Search                    |
| District Support Services Critr 🛞         |                                |
| 28 jobs found                             |                                |
| Apply for Job                             |                                |
| Job Family                                | /                              |
| Business Unit                             | District Office                |
| Posted Date                               | 05/19/2020                     |
| Close Date                                | Open Until Filled              |
| Technology Support Technician             |                                |
| Job ID                                    | 314233                         |
| Location                                  | District Support Services Ontr |
| Department                                | Customer Care                  |
| Job Family                                |                                |
| Business Unit                             | District Office                |
| Posted Date                               | 05/04/2020                     |
| Close Date                                | Open Until Filled              |

2. The Job Post displays. Be sure to scroll down to view the entire job post.

| Search Jobs                                                     | Job Description                                                                                                    |                                                                                                    | * | i a | ۲ | =   |    |
|-----------------------------------------------------------------|----------------------------------------------------------------------------------------------------|----------------------------------------------------------------------------------------------------|---|-----|---|-----|----|
| Predous Job                                                     | Technology Support Tec                                                                                                    | ha ki an                                                                                                    |   |     |   | 800 | 12 |
|                                                                 |                                                                                                    | Apply for 30                                                                                                    |   |     |   |     |    |
|                                                                 | Job ID: 31-5333 FullPart                                                                                                    | Tree DiFTree                                                                                                    |   |     |   |     |    |
|                                                                 | Location Ended Report Review Drift Negative Temp                                                                                                    | arwy Hagaka                                                                                                    |   |     |   |     |    |
|                                                                 | 12 Additio Favorito Jako                                                                                                    |                                                                                                    |   |     |   |     |    |
|                                                                 | Constitution and the state                                                                                                    |                                                                                                    |   |     |   |     |    |
| Hirtrg Balary Re                                                | ingo                                                                                                    |                                                                                                    |   |     |   |     |    |
| \$45.04 - \$23.25"per wa                                        | ar BOC                                                                                                    |                                                                                                    |   |     |   |     |    |
| Orade                                                           |                                                                                                    |                                                                                                    |   |     |   |     |    |
| 104                                                             |                                                                                                    |                                                                                                    |   |     |   |     |    |
| Work Schedule                                                   |                                                                                                    |                                                                                                    |   |     |   |     |    |
| New York, Str.<br>Care a New York                               | upor instancementary, and incompared in the particular<br>of a Thready, The edges                                                                                                    |                                                                                                    |   |     |   |     |    |
| Work Calendar                                                   |                                                                                                    |                                                                                                    |   |     |   |     |    |
| 13 Diarths                                                      |                                                                                                    |                                                                                                    |   |     |   |     |    |
| Maricope Summ                                                   | ary .                                                                                                    |                                                                                                    |   |     |   |     |    |
| County in A previous<br>County in the carried day               | ANY CREASE CONTRACT A REPORT OF THE RAY OF CALCULATING ANY DAY OF A REPORT OF A DAY OF A REPORT OF ANY ANY ANY A                                                                                                    | AND INCOMENDATION IN A REAL PROPERTY OF A DESCRIPTION OF A DESCRIPTION OF A | • |     |   |     |    |
| Constitution for a di-<br>detable particular and<br>constant of | n od ledago) omnete nitycholane i te verie Nanotovi (fil jed in Josefer Bower, fil entre velime, feast, doolan<br>ne ne te inizione ageore an ever nizion net repose ni verier, d'ang dobo inizioneganie ageo aroche naci 100 | d include marked indexes in 2017. The Memory Carely Dermony College Dated<br>to be the factor agreed over enabled in the factor and the step active interest expression.                                                                                                    | - |     |   |     |    |

3. To apply for the job, in the upper-right corner, click the Apply for Job button.

| Apply for Job |
|---------------|
|               |
|               |

4. Before you can proceed, you must click the checkbox where you agree to the Terms & Conditions.

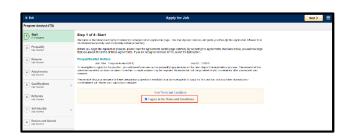

5. Click Next in the upper-right corner.

- 6. Be sure to answer each question in the application process, and you must click the Next button to proceed to the next section.
- Your progress in the application process will display in the left-hand column.
- You will reach the Submit button once you have completed all sections.

| 8 Exit                            |   |                                                                                                    |
|-----------------------------------|---|----------------------------------------------------------------------------------------------------|
| Program Analyst (ITS)             |   |                                                                                                    |
| 1 Start<br>Complete               |   | Step 2 of 8: Prequalify<br>To be eligible to submit an application you will need to answer the folio |
| 2 Prequality<br>In Progress       |   | Prequalify                                                                                           |
| 3 Resume<br>Not Started           |   | *1. Are you authorized to work and remain in the United States?                                      |
| 4 Attachments<br>Not Started      |   | "2. Need Visa Sponsorship?                                                                           |
| 5 Qualifications<br>Net Started   | Ň | ⊖ Yes<br>⊖ No                                                                                        |
| 6 Referrals<br>Not Started        |   | *3. Do you meet the minimum qualifications for this job posting? Yes                                 |
| 7 Self-Identify<br>Not Started    | Ň | O N0                                                                                                 |
| Review and Submit     Not Started |   |                                                                                                    |
|                                   |   |                                                                                                    |

#### **Resume & Other Attachments**

When applying for a job, a resume is required and you will not be able to proceed until one is attached.

Additionally, some jobs may require a Cover Letter, Transcripts, and or other documentation.

When applying, keep in mind the following when attaching your items:

In the Resume section, this is where you will attach your Resume and if applicable your Cover Letter.

| 1 Start<br>Complete      | Step 3 of 8: Resume                   |
|--------------------------|---------------------------------------|
| Compare                  | Resume Attachment (Required)          |
| 2 Prequalify<br>Complete | You have not provided a resume.       |
| -                        | Attach Resume                         |
| 3 Resume<br>In Progress  | Cover Letter Attachment               |
| 4 Attachments            | You have not provided a cover letter. |
| Not Started              |                                       |

For other attachments such as Transcripts, use the Attachments section.

|                                   | Apply for Jeb                                                                                                    |
|-----------------------------------|----------------------------------------------------------------------------------------------------|
| <b>Technology Support Technic</b> | an                                                                                                    |
| U Bat                             | Step 4 of 8: Attachments<br>Autority on discrimination of desired or data in the research. Reserve and excellent and discrete in the reveal one. For terms for |
| 3 Presality                       | waxweld splastry as, FDF, Fedr Kerthonal offs, Kertherhand (Kr), and 16 19010 of sprace the Wold states<br>Attachments                                         |
| Conges                            | Verifixen nit Added two attachments.<br>Add Attachment                                                                                                    |
| Attachments<br>In Propersy        |                                                                                                    |

### View & Accept Job Offer

To view and accept a Job Offer, follow the instructions below.

- 1. Follow the steps in the "Access External Careers Page" section on page 1 to access your applicant profile.
- 2. Click My Job Notifications.

| Search Jobs                               |         |
|-------------------------------------------|---------|
| Search by job title, location, or keyword | »       |
| Welcome Internal                          | Sign Ou |
| View All Jobs                             | >       |
| My Job Notifications                      | 1 >     |
| My Job Applications                       | 2 >     |
| + My Favorite Jobs                        | 、<br>、  |

• Your My Job Notifications page displays.

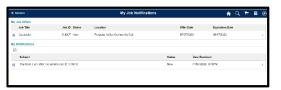

3. Click either the Job Offer row, or the row under My Notifications (both take you to the same screen).

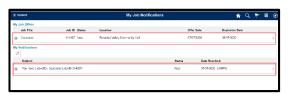

• The Job Offer page displays with specific instructions to follow. Be sure to read them.

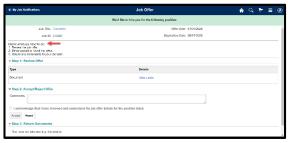

4. To view the Job Offer letter, in Step 1: Review Offer section, click the Offer Letter link.

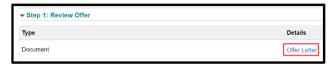

- A new tab will open displaying your Offer Letter. Once you have reviewed the letter, close the tab to return to the Job Offer screen.
- In Step 2: Accept/Reject Offer section, enter your response to the Job Offer, click the checkbox to check that you acknowledge & understand the Job Offer, then choose Accept or Reject.

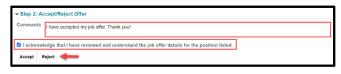

- 6. Click OK in the message window box to confirm.
- If your Job Offer has instructed you to return documentation, click the Add Document button in Step 3: Return Documents section. Follow the prompts to attach. Otherwise, skip this step.

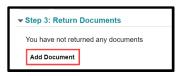

• Congratulations! You have accepted your Job Offer!

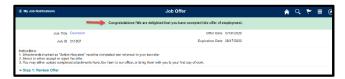

8. When finished, Sign Out.